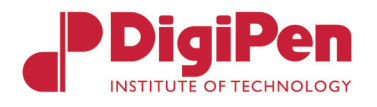

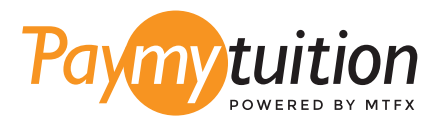

# ÖDEMEN NASIL YAPILIR

PayMyTuition ile okul harcı ödeme güvenli, hızlı ve rahattır. Ödemeni tamamlamak için aşağıdaki basit adımları uygula:

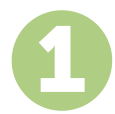

### 1 **KURUMUNUN ADINI GİR**

**[paymytuition.com](https://www.paymytuition.com/)** adresine git. Açılır menüden **DigiPen Institute of Technology**  adlı okulu seç, sonra da ödeme miktarını ve ödemeyi yaptığın ülkeyi gir.

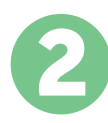

## 2 **ÖDEME METODU SEÇ**

Sunulan ödeme seçeneklerini gözden geçirip tercih ettiğin ödeme metodunu seç. Ödeme seçenekleri arasında kendi memleketinin para birimi ile banka havalesi, banka/kredi kartı ile ödeme, ecüzdan ödemeleri ve diğer yerel seçenekler görülecektir.

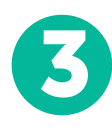

# 3 **BİLGİLERİNİ GİR**

Öğrenci numaran da dahil olmak üzere istenen bazı temel bilgilerini gir. Bu bilgileri sadece DigiPen Institute of Technology adlı okulda çalışanların yapacağın ödemeyi kolayca tespit edebilmeleri için alıyoruz.

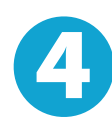

#### 4 **ÖDEMENİZİ YAPINIZ**

Göndereceğin miktarı seçtiğin ödeme metodu yoluyla **[PayMyTuition](https://www.paymytuition.com/)** üzerinden gönderebilmen için sunulan yönergeleri uygula.

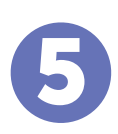

#### 5 **TAKİP VE ONAYLAMA**

Herhangi bir zamanda **PayMyTuition Dashboard** hesabına giriş yapıp giderek ödemeni takip edebilirsin. Ödemenin teslimatı tamamlandığında SMS mesajları ve e-posta ile durum güncellemeleri alacaksın.

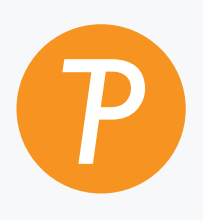

#### **Paymy**tuition

ABD ve Kanada Ücretsiz: 1.855.663.6839 ABD Yerel: + 201.209.1939 Kanada Yerel: + 905.305.9053 E-posta: support@paymytuition.com İnternet : www.paymytuition.com

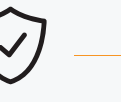

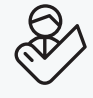

**Harika ücretler Güvenli Destek**